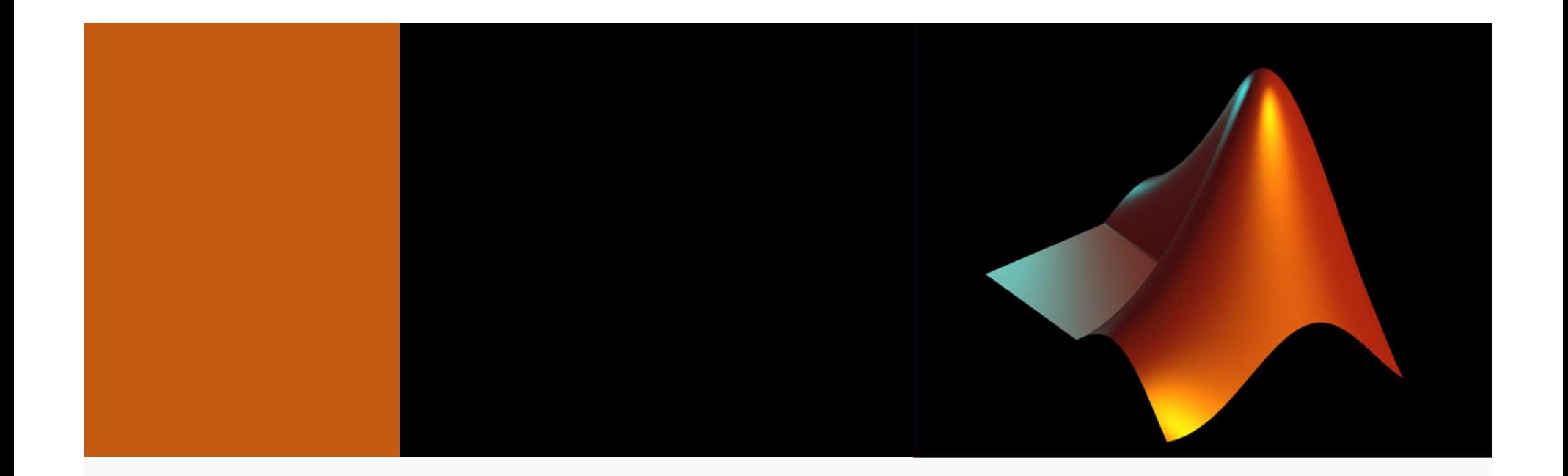

# Week 1: MATLAB and Matrices

MCDB-BCHM 4312-5312

2019-08-30

### Expectations for MATLAB Fridays

• Have MATLAB running on your laptop

• Please interrupt and ask questions!

• Practice, practice, practice!

### Office hours and MATLAB help

• Office hours:

# NEXT TUESDAY (Sept 3) **LAB help<br>
<u>UESDAY (Sept 3)</u><br>2 – 3 pm**<br>
00m B331

Room B331

• Email help:

imageanalysis@colorado.edu

• Policy for homework related questions:

You must **make an attempt** before asking for help

### Why do we have to learn how to program??

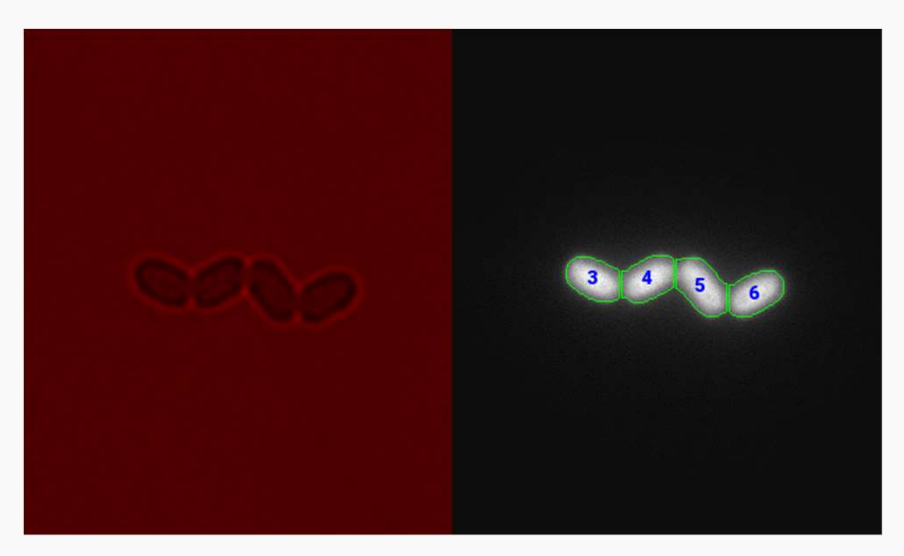

- Image analysis is the process of extracting meaningful data from images
- Examples:
	- Cell length vs time
	- Cell intensity vs time
	- Cell lineages (e.g. how do traits from the mother cell pass down to the daughters)
- Analyzing images by hand is tedious!

"Automate the boring stuff!"

### Learning goals

- Getting to know MATLAB
	- Identifying the important components of the interface
	- Performing basic arithmetic
	- Understanding how to declare variables and how to retrieve their values
	- Getting help in MATLAB

### • Matrices

- Declaring matrices
- Retrieving individual and a range of values by indexing
- Modifying and deleting matrix elements

### The MATLAB interface

Important elements to know:

- 
- Current Folder
- Working directory **Figure** 2018-01-
- Workspace and Current Folder
- Command History select a file to view details

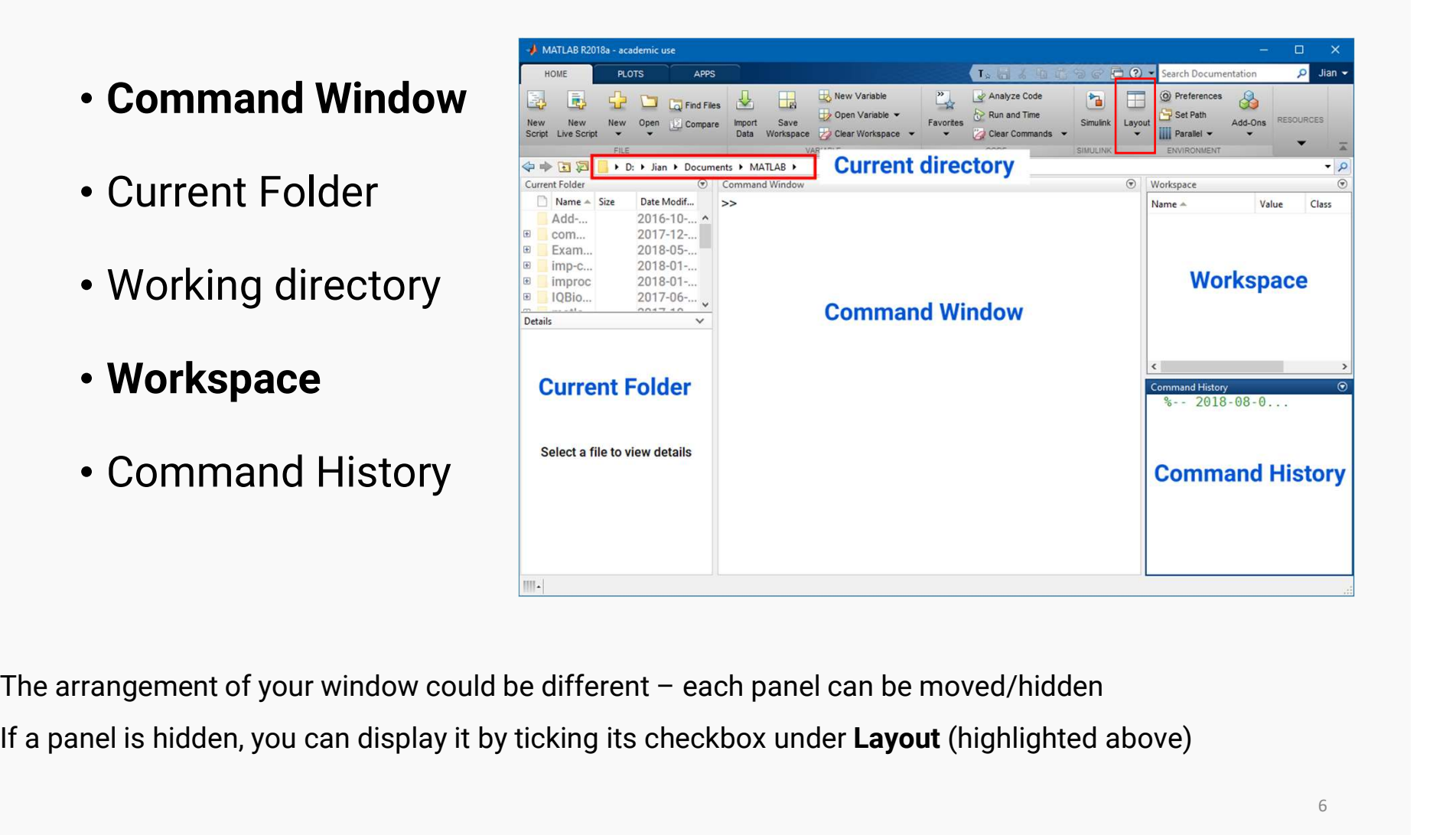

If a panel is hidden, you can display it by ticking its checkbox under **Layout** (highlighted above)

### Entering commands

- Commands are typed into the Command Window and are executed (run) by pressing Enter **The Strain Strain Strain Strain Strain Strain Strain Strain Strain Strain Strain Strain Strain Strain Strain Strain Strain Strain Strain Strain Strain Strain Strain Strain Strain Strain Strain Strain Strain Strain Strain** From the commands are typed into the **Commands are typed into the Commands:**<br>
secuted (run) by pressing **Enter**<br>
sample of arithmetic commands:<br>
a)  $10 / 2$ <br>
b)  $5 + 3$ <br>
c)  $1.5 * 2$
- Example of arithmetic commands:
- Sommands are typed into the **Commands are typed into the Commands:**<br>
xample of arithmetic commands:<br>
a)  $10 / 2$ <br>
b)  $5 + 3$ <br>
c)  $1.5 * 2$ <br>
d)  $2 ^ 2$ xample of arithmetic commands:<br>a)  $10 / 2$ <br>b)  $5 + 3$ <br>c)  $1.5 * 2$ <br>d)  $2 ^ 2$

### Arithmetic operators

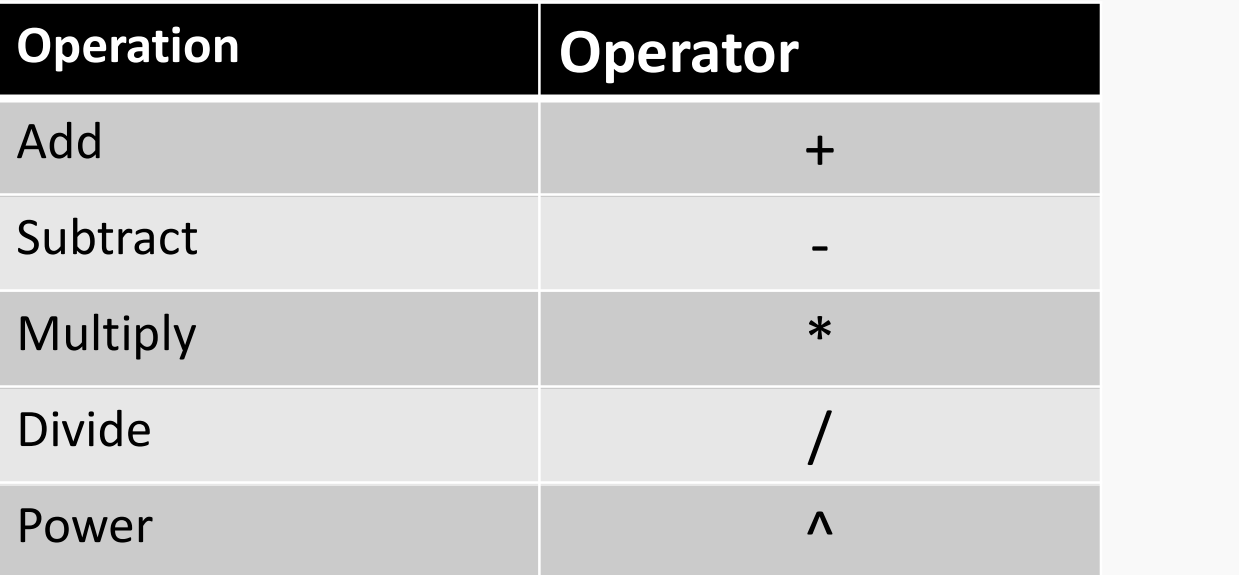

What about calculating the root (e.g. square root of 4)?

>>  $4^{\wedge}(1/2)$ 

 $\gg$  sqrt $(4)$ 

# Entering text data (character arrays/strings) **Entering text data (character arrays/strings)<br>• Start and end with apostrophes (')<br>• Example:**

- 
- Example:
	- >> 'Hello World'
- Often used to enter optional settings (more on this in a later lecture)

Note: For those familiar with programming, character arrays are technically not the same as strings (which were introduced 2.5 years ago)

### Exponents

• You can also enter numbers with exponents using scientific notation **DONENTS**<br>
u can also enter numbers with exponents<br>
tation<br>
1e10 means 1 x 10<sup>10</sup><br>
ch of the following commands equals 730<br>
(A) 730e-6<br>
(B) 730e-3 ou can also enter numbers with exponents<br>tation<br>1e10 means 1 x 10<sup>10</sup><br>ch of the following commands equals 730<br>(A) 730e-6<br>(B) 730e-3<br>(C) 730e-9

1e10 means 1 x 1010

Which of the following commands equals 730 nm? 1e10 means 1 x 10<sup>10</sup><br>
ch of the following commands equals 730<br>
(A) 730e-6<br>
(B) 730e-3<br>
(C) 730e-9<br>
(D) 730^-6 ch of the following commands equals 730<br>
(A)  $730e-6$ <br>
(B)  $730e-3$ <br>
(C)  $730e-9$ <br>
(D)  $730^{\circ}-6$ 

- 
- 
- 
- 

### Precedence of arithmetic operators

What do you think is the output of the following command?

 $> 5 + 2 / 2$ **of arithmetic operators**<br>
In the soutput of the following command?<br>  $\Rightarrow$  5 + 2 / 2<br>
(A) 3.5<br>
(B) 6 or antimicate operators<br>  $nk$  is the output of the following command?<br>  $\Rightarrow$  5 + 2 / 2<br>
(A) 3.5<br>
(B) 6<br>
(C) 20  $> 5 + 2 / 2$ <br>
(A) 3.5<br>
(B) 6<br>
(C) 20<br>
(D) Don't know (A) 3.5<br>
(B) 6<br>
(C) 20<br>
(D) Don't know

### Precedence of arithmetic operators

• The order in which operations are carried out is defined by **precedence** 

Power > division and multiplication > addition and subtraction

 $>$  5 + 2 / 2

In this case, MATLAB will compute the division first:

 $5 + 1$ 

Then the addition:

6

### Controlling the order of evaluation

- You can control the order of evaluation using parentheses ( )
- For example:

$$
\Rightarrow (5 + 2) / 2
$$

You can use as many of these you need but remember to match them - there must be as many open (as close) **Controlling the order of evaluation**<br>
• You can control the order of evaluation using parentheses ( )<br>
• For example:<br>  $\rightarrow$   $(5 + 2) / 2$ <br>
You can use as many of these you need but remember to match<br>
them - there must be a

$$
((5 + 2) / 2) + 1
$$

## Quick Summary

- Looked at different parts of the MATLAB interface
- Carried out simple arithmetic commands
- Learnt about operator precedence

# Questions?

### Variables are used to store data

### • Variables are **objects that store data**

Note: Not the same meaning as variables in equations

• Variables are created ("declared") using the assignment operator

 $(=)$ 

$$
\Rightarrow \text{width} = 10
$$

- >> height =  $2 * 3$
- Declared variables appear in the **Workspace** 
	- Double-clicking on a variable will open a spreadsheet (Don't do this with large variables)

### Variable names

- MUST start with a letter
- Can only contain letters, numbers and underscores  $($   $)$

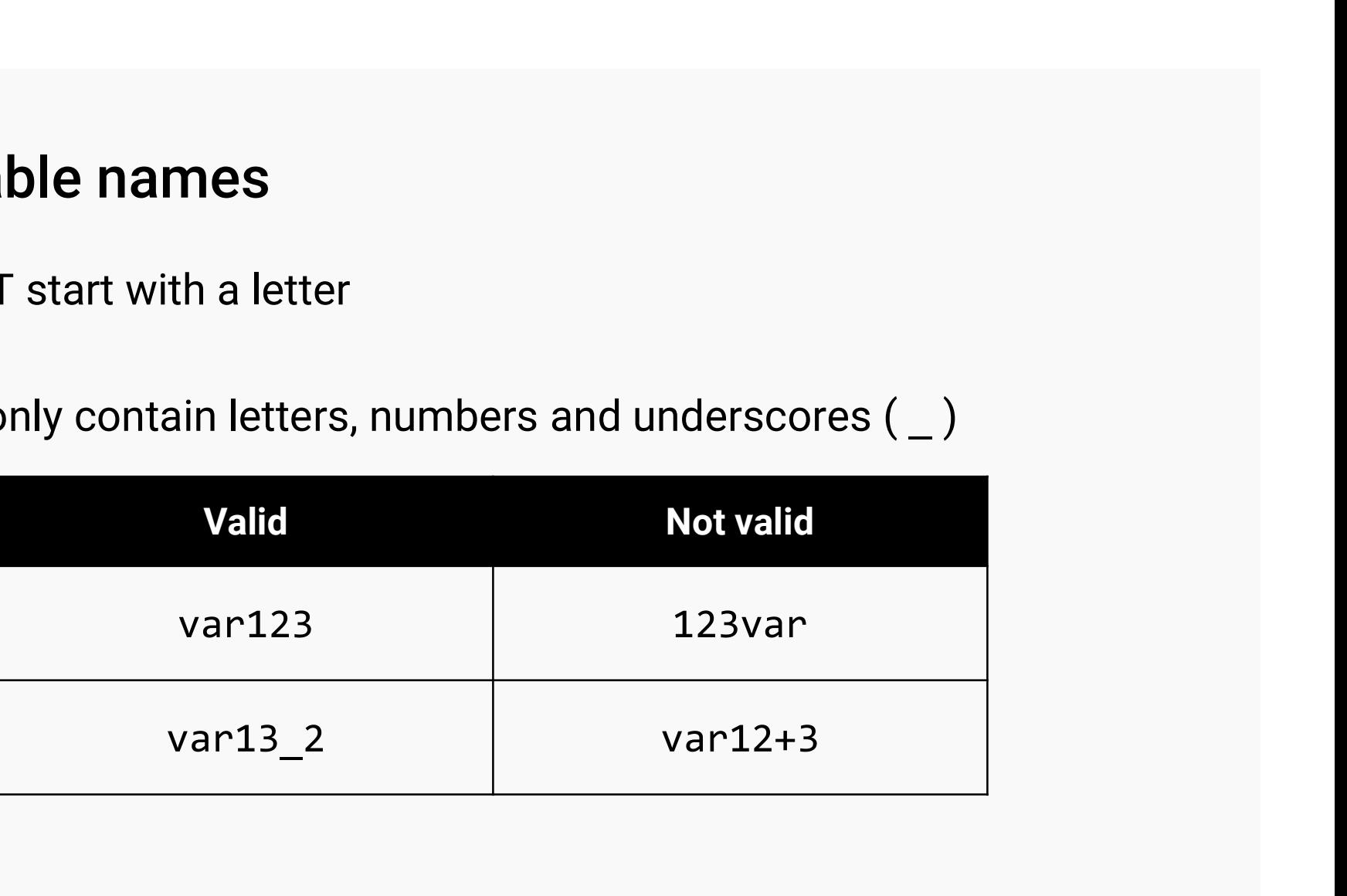

• Capitalization matters

```
Variable ≠ variable ≠ VARiabLE
```
### Using variables

- To get the value, just type in the variable name:
	- >> width
	- >> height
- You can use variables in expressions
	- >> area = width \* height

### Changing variable values

- Overwrite a variable by reassigning its value
	- $\gg$  width = 10
	- $\gg$  width = 50

### A special variable ans

What happens when you do not explicitly declare a variable?

 $>$  5 + 2

Hint: Look in the Workspace

Answer: MATLAB will create a variable called ans (short for answer)

Important! Never use ans as a variable name as it could be overwritten

### Functions and clearing variables

- Functions and clearing variables<br>• Use the function clearvars() to <u>clear var</u>iable<u>s</u> from the<br>Workspace **Workspace** 
	- >> clearvars

### Getting help in MATLAB

- MATLAB has a very extensive documentation system that you can access using doc() or help()
- Syntax (a.k.a. how to call the function):

doc <function name> or help <function name>

Example:

doc clearvars

\* Tip: Get familiar with these functions, you will be using them a lot

## Quick Summary

- Declared variables
- Reassigned variable values
- Cleared variables from the Workspace using the function clearvars()
- Accessing MATLAB documentation using doc() and help()
- Never use ans as a variable name!

# Questions?

### Matrices and vectors

- Matrices and vectors<br>• MATLAB stands for MATrix LABoratory originally written to solve<br>linear equations linear equations
- Matrices are arrays of numerical data

$$
M = \begin{bmatrix} 1 & 53 & 20 & 39 & 7 \\ 12 & 2 & 39 & 8 & 5 \\ 2 & 38 & 1 & 92 & 0 \\ 3 & 9 & 48 & 7 & 6 \end{bmatrix}
$$

• Start by looking at a special case - 1D matrices or vectors

### Row vectors

• Row vectors consist of numbers ("elements") in a single row **1. Start with a close square bracket 1.**<br>
1. Start with an open square bracket [<br>
2. Enter elements separated by a space and/or a comma ( **2. Example 10.** Enter elements we vectors consist of numbers ("elements") in a single row<br>  $R = \begin{bmatrix} 1 & 5 & 8 & 3 \end{bmatrix}$ <br> **2.** Enter elements separated by a space and/or a comma (,)<br> **3.** End with a close square bracket ] ow vectors consist of numbers ("elements") in a si<br>  $R = \begin{bmatrix} 1 & 5 & 8 & 3 \end{bmatrix}$ <br>
o declare a row vector:<br>
1. Start with an open square bracket [<br>
2. Enter elements separated by a space and/or a comma<br>
3. End with a close

$$
R = \begin{bmatrix} 1 & 5 & 8 & 3 \end{bmatrix}
$$

- To declare a row vector:
	-
	-
	-

>> R = 
$$
\begin{bmatrix} 1 & 5 & 8 & 3 \end{bmatrix}
$$
  
>> R =  $\begin{bmatrix} 1, 5, 8, 3 \end{bmatrix}$ 

### Column vectors

• Column vectors consist of numbers in a single column

column vectors consist of numbers in a single column

\n
$$
C = \begin{bmatrix} 1 \\ 5 \\ 8 \\ 3 \end{bmatrix}
$$
\ndeclare a row vector:

\n1. Start with an open square bracket [

\n2. Enter elements separated by a **semicolon** ( )

\n3. End with a close square bracket ]

\n
$$
>> C = [1; 5; 8; 3]
$$

To declare a row vector:

- 
- 
- 

 $>> C = [1; 5; 8; 3]$ 

### Declaring matrices

- To declare a matrix:
	- Enter one row at a time
	- End each row, except the last, with a semicolon (;)

Example:

$$
M = \begin{bmatrix} 1 & 4 \\ 3 & 6 \end{bmatrix}
$$

 $\Rightarrow$  M = [1 4; 3 6]

Arithmetic operations on vectors

$$
>> R = [1 5 8 3]
$$

 $>> R + 2$ 

>> R \* 3

- (Most) operators will work on each element in the vector individually
- The power operators will work on each element in the vector<br>
 (Most) operators will work on each element in the vector<br>
 The power operator  $\sim$  will give you an error more on this next<br>
 week) week)

### Adding elements to a vector

• Growing a row vector:

>> A = [1 2 3] >> A = [A, 4]

• Growing a column vector:

>> B = [1; 2; 3] >> B = [B; 4]

### Adding elements to a vector

$$
A = [1 \ 2 \ 3]
$$
  

$$
B = [4 \ 5 \ 6]
$$

Which of the following will produce

 $C = [1 2 3 4 5 6]$ a)  $A = \begin{bmatrix} 1 & 2 & 3 \end{bmatrix}$ <br>  $A = \begin{bmatrix} 1 & 2 & 3 \end{bmatrix}$ <br>  $B = \begin{bmatrix} 4 & 5 & 6 \end{bmatrix}$ <br>  $C = \begin{bmatrix} 1 & 2 & 3 & 4 & 5 & 6 \end{bmatrix}$ <br>
(a)  $C = A + B$ <br>
(b)  $C = \begin{bmatrix} A & B \end{bmatrix}$  $B = [4 \ 5 \ 6]$ <br>
ich of the following will produce<br>  $C = [1 \ 2 \ 3 \ 4 \ 5 \ 6]$ <br>
a)  $C = A + B$ <br>
b)  $C = [A \ B]$ <br>
c)  $C = A \ B$ ich of the following will produce<br>  $C = [1 \ 2 \ 3 \ 4 \ 5 \ 6]$ <br>
a)  $C = A + B$ <br>
b)  $C = [A \ B]$ <br>
c)  $C = A \ B$ <br>
d)  $C = [A; B]$  $C = [1 2 3 4 5 6]$ <br>
a)  $C = A + B$ <br>
b)  $C = [A B]$ <br>
c)  $C = A B$ <br>
d)  $C = [A; B]$ 

### Retrieving elements

• Each element has an *index* that indicates its position

ments

\nan **index** that indicates its position

\n
$$
R = \begin{bmatrix} 1 & 5 & 8 & 3 \end{bmatrix}
$$
\nIndex

\n1 2 3 4

\nfor to the element

- Use the index to refer to the element
- Example: To retrieve the second element in vector R

 $>> R(2)$ 

• Indices start from 1 (not 0 like other programming languages)

### Retrieving multiple elements

• Declare the following vector:

**ultiple elements**<br>wing vector:<br>F = [1, 1, 2, 3, 5, 8, 13]<br>t five elements:

• To index the first five elements:

multiple elements<br>
following vector:<br>  $F = [1, 1, 2, 3, 5, 8, 13]$ <br>
first five elements:<br>  $\Rightarrow$  firstFive = F([1, 2, 3, 4, 5])

### Retrieving multiple elements

• Declare the following vector:

**ultiple elements**<br>wing vector:<br>F = [1, 1, 2, 3, 5, 8, 13]<br>t five elements:

• To index the first five elements:

**ple elements**<br>g vector:<br>= [1, 1, 2, 3, 5, 8, 13]<br>re elements:<br>>> firstFive = F(1:5)<br>perator (:) generates a <u>number range</u> The colon operator  $(:)$  generates a number range

 $1:5 = [1, 2, 3, 4, 5]$ 

### Modifying elements

• Modify individual elements by reassigning to a different value

$$
R = \begin{bmatrix} 1 & 5 & 8 & 3 \end{bmatrix}
$$

 $\Rightarrow$  R = [1, 5, 8, 3];

$$
\Rightarrow R(3) = 10;
$$

 $R = [1, 5, 10, 3]$ 

### Deleting an element

• Delete an element in a matrix by assigning it to an empty matrix []

$$
R = \begin{bmatrix} 1 & 5 & 8 & 3 \end{bmatrix}
$$

 $\Rightarrow$  R(3) = []

What is the value of R(3)?

 $R(3) = 3$ 

Why?  $R = [1 5 3];$  Special keyword end

 $F = [1, 1, 2, 3, 5, 8, 13]$ 

end refers to the element in the last index

>> F(end)

• You can use end to index as well:

>> F(5:end)

## Quick Summary

- Declaring vectors
- Modifying and deleting elements in vectors
- Indexing elements in vectors

# Questions?